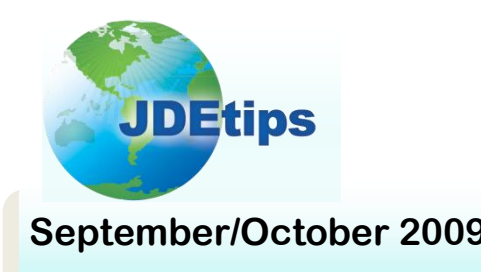

## **September/October 2009 On Reporting, Query, and Business Intelligence**

# **Enterprise Report Writing: Subtotaling with the Tabular Section**

#### **By Penny Allen**

*Editor's Note: So, you're using Enterprise Report Writer, and you want to subtotal in a tabular section. Seems simple enough, but is it really? As Penny Allen notes, "ease" in JDE® report writing only happens once you fully understand the dynamics involved. And with tabular sections, there's more than meets the eye. Penny demonstrates how tabular sections interact within the report and the best practices you'll want to follow in order to achieve the correct report output.* 

#### **Introduction**

I'm often asked: How can I do subtotaling in a tabular section? Before I can answer what would appear to be a simple question, I'd like to provide you with an overview on this section type.

With the EnterpriseOne<sup>®</sup> Report Writing tool, ERW, there are seven section types. Four of them are self explanatory: Report Header, Page Header, Page Footer, and Report Footer. The three remaining section types are Columnar, Group, and Tabular. It is these last three section types to which you generally attach a business view in order to access and display data from a table(s). What differentiates the Columnar and Group sections is simply formatting. A Columnar section is fixed in format, and any data item inserted into the Columnar Section takes the form of a column. Group sections are very flexible in format, and data items can be placed anywhere you want. Examples of standard batch jobs utilizing a Group section(s) are the Purchase Order print program, Accounts Payable checks, Work Orders, Payroll checks, etc.

Tabular sections are fixed in format, and appear exactly like the Columnar Section. But the Tabular section is the only section that provides automatic totaling and complete spreadsheet functionality. With a Tabular section, you have column specs and row specs; therefore, you can get to the cell level to provide cell overrides for very specific calculations. The Tabular section is also the only section that supports Drill Down and Smart Fields.

**The Tabular section is also the only section that supports Drill Down and Smart Fields.**

When they first start using a Tabular section, many report writers have trouble with the fact that you must define the row specs. The most straightforward method, albeit undesirable from a development strategy point of view, is to hard code the rows. If possible, however, the most dynamic and flexible way to define rows is to simply sequence and define level break objects. This way, nothing is hard coded, and rows (and totaling) can be changed easily by simply altering sequencing and level breaks. But let's consider that a financial report is reading through the Chart of Accounts Master File (F0901), and simply printing a row every time an account number changes; you quickly realize that this method of defining rows assumes a "perfect world" with respect to your COA master. And what's the likelihood of a perfect world? Hence the need for special totaling!

> **Copyright © 2009 by Klee Associates, Inc. www.JDEtips.com**

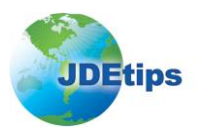

# **Enterprise Report Writing: Subtotaling with the Tabular Section**

## **Setting Level Break Objects**

Let's start by looking at the output in Figure 1. The rows in this report are defined by setting the level break objects as shown in Figure 2. Notice that I am displaying the Object account in the Description column so that you can better understand my event rule logic.

**Worldwide Company Conventional Trial Balance** For the Six Months Ending June 30, 2005

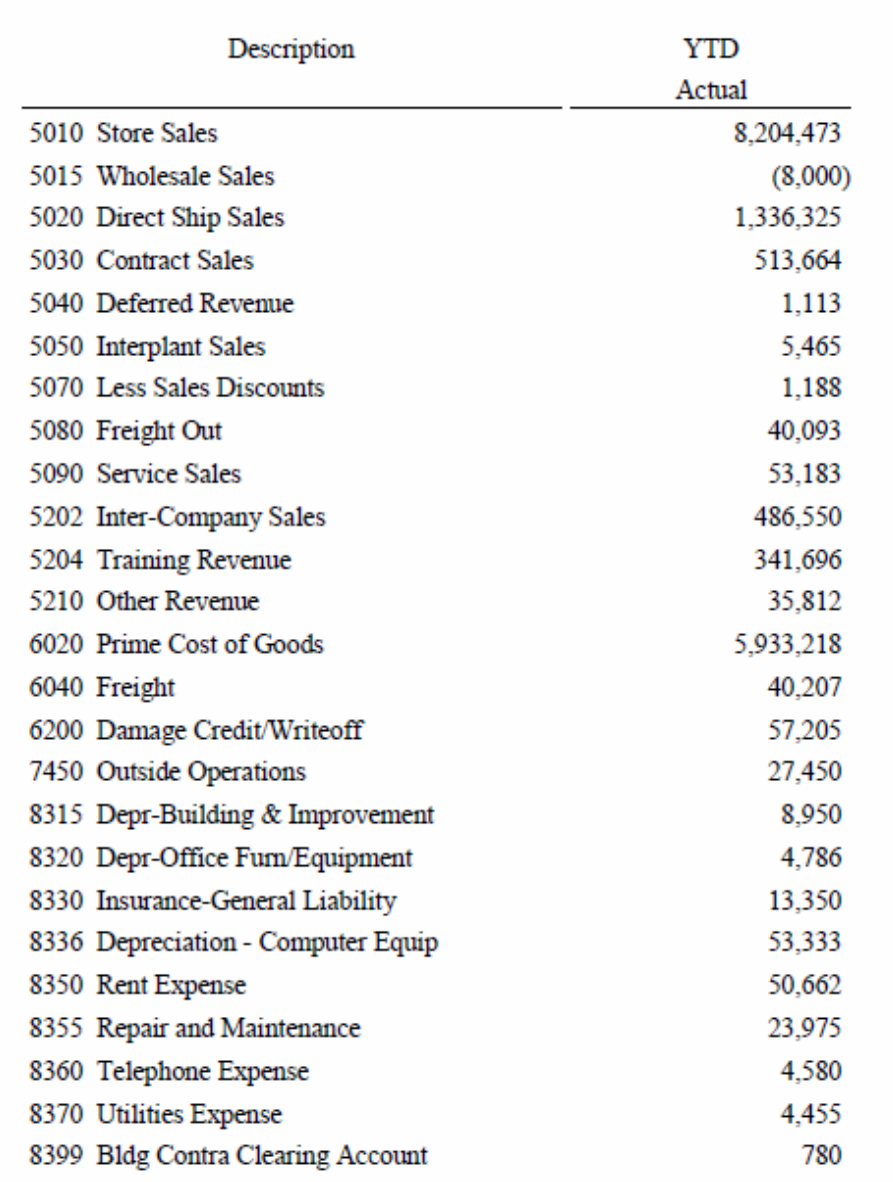

**Figure 1: Output with Object Account and Subsidiary, Set as Level Break Objects**

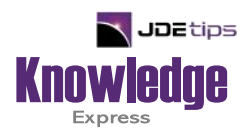

# This Article Continues…

**Subscribers,** log in from our main search page to access the full article:

#### **[www.JDEtips.com/MyAccess.html](https://jdetips.com/MyAccess.html)**

### **Not a Subscriber? Gain access to our full library of JDE topics:**

**[www.JDEtips.com/JD-Edwards-Library](https://jdetips.com/JD-Edwards-Library/default.html)**

Visit **[www.JDEtips.com](https://www.jdetips.com/)** for information on the JDEtips University schedule, private training and consulting, and our Knowledge Express Document Library.

License Information: The use of JDE is granted to JDEtips, Inc. by permission from J.D. Edwards World Source Company. The information on this website and in our publications is the copyrighted work of JDEtips, Inc. and is owned by JDEtips, Inc.

NO WARRANTY: This documentation is delivered as is, and JDEtips, Inc. makes no warranty as to its accuracy or use. Any use of this documentation is at the risk of the user. Although we make every good faith effort to ensure accuracy, this document may include technical or other inaccuracies or typographical errors. JDEtips, Inc. reserves the right to make changes without prior notice.

Oracle and J.D. Edwards EnterpriseOne and World are trademarks or registered trademarks of Oracle Corporation. All other trademarks and product names are the property of their respective owners.

Copyright © by JDEtips, Inc.